#### **FPWINPRO7\_ Servo motor jog positioning\_0 fonksiyon bloğu**

**(Kullanım amacı: Normal Jog bloğundan farkı bağlanan fiziksel giriş tetiklendiği anda TargetValue değerine kadar gidip durmasıdır.)**

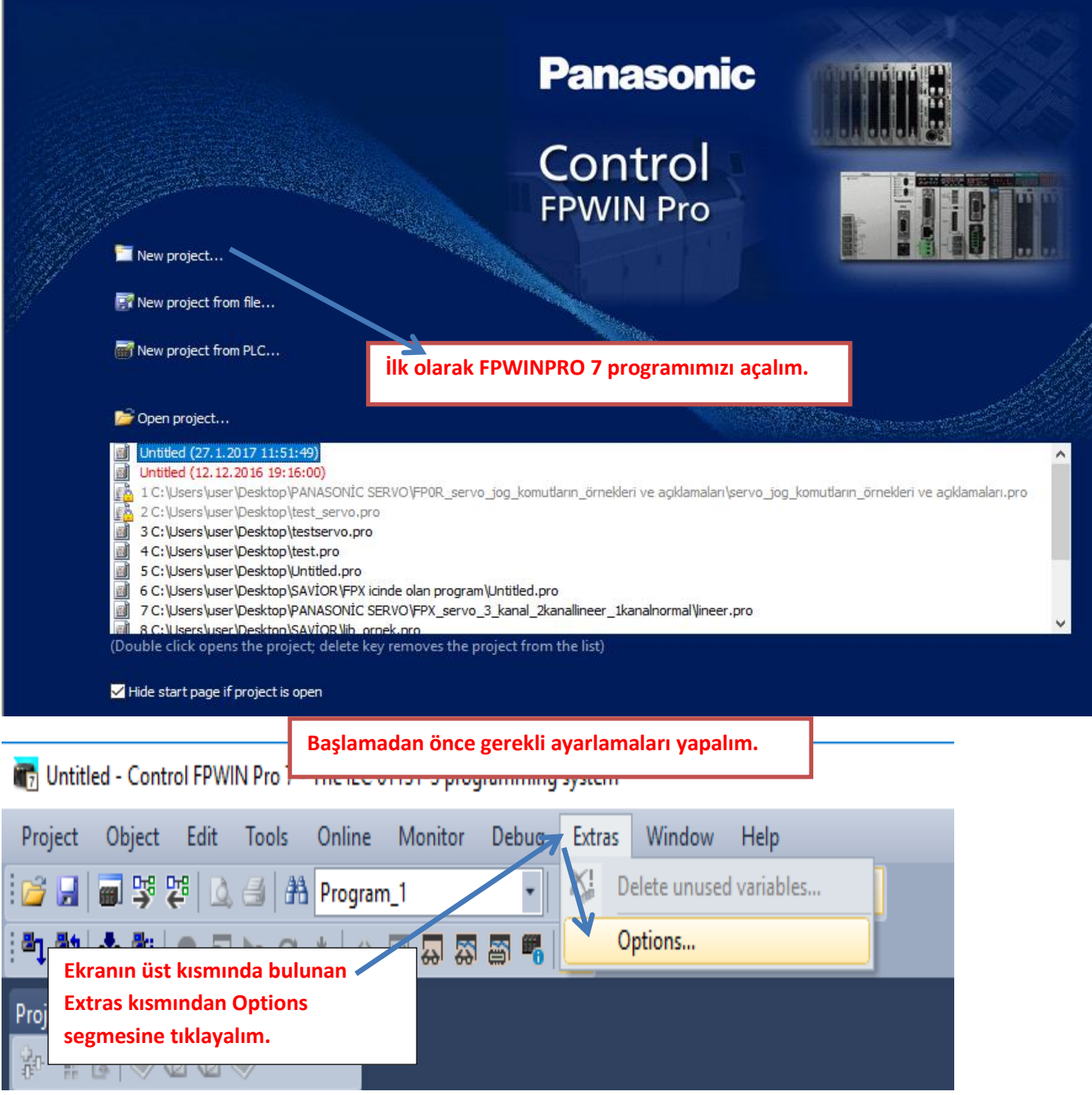

#### Options

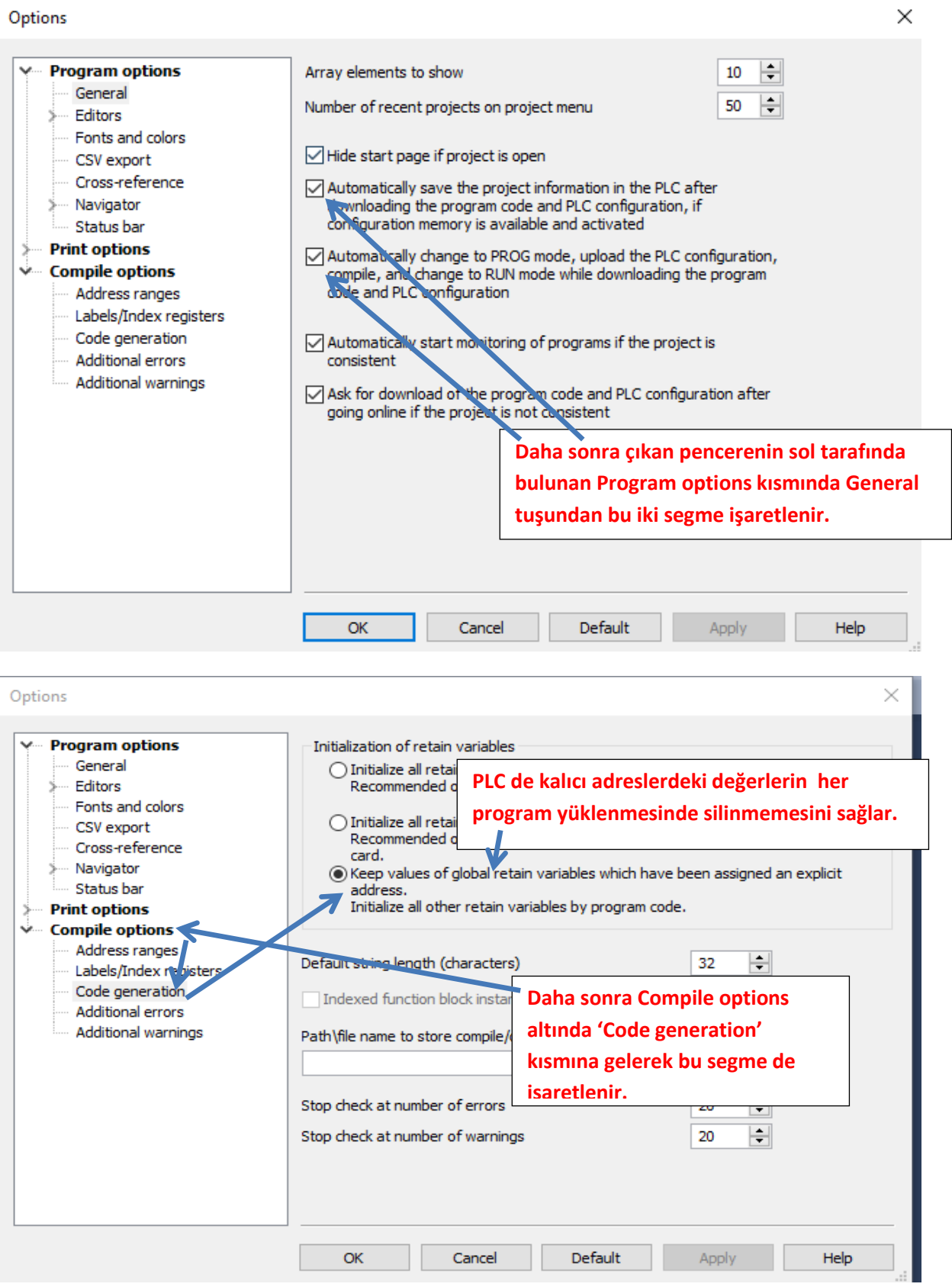

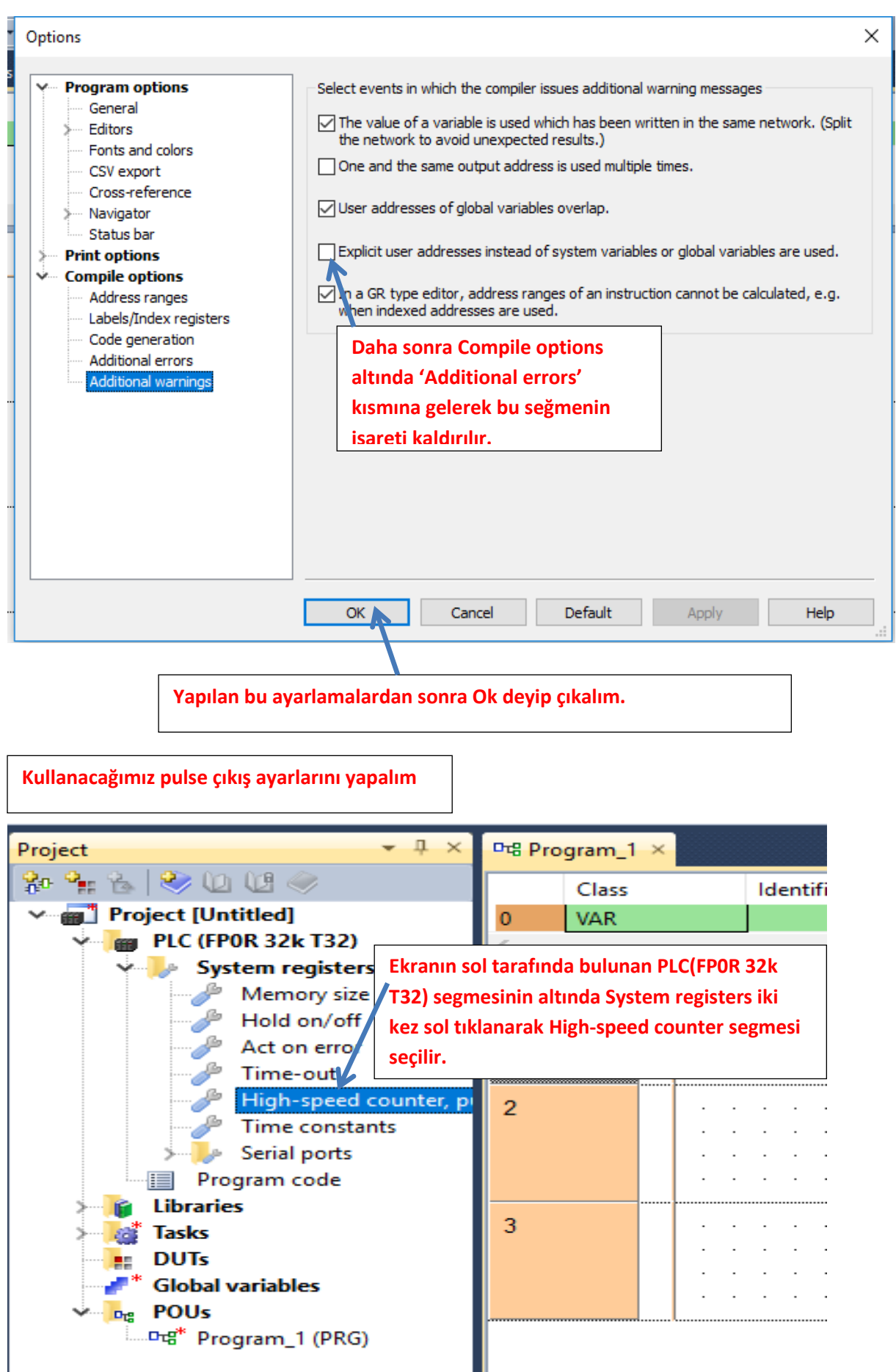

**Böyle bir pencere açılacaktır.** 

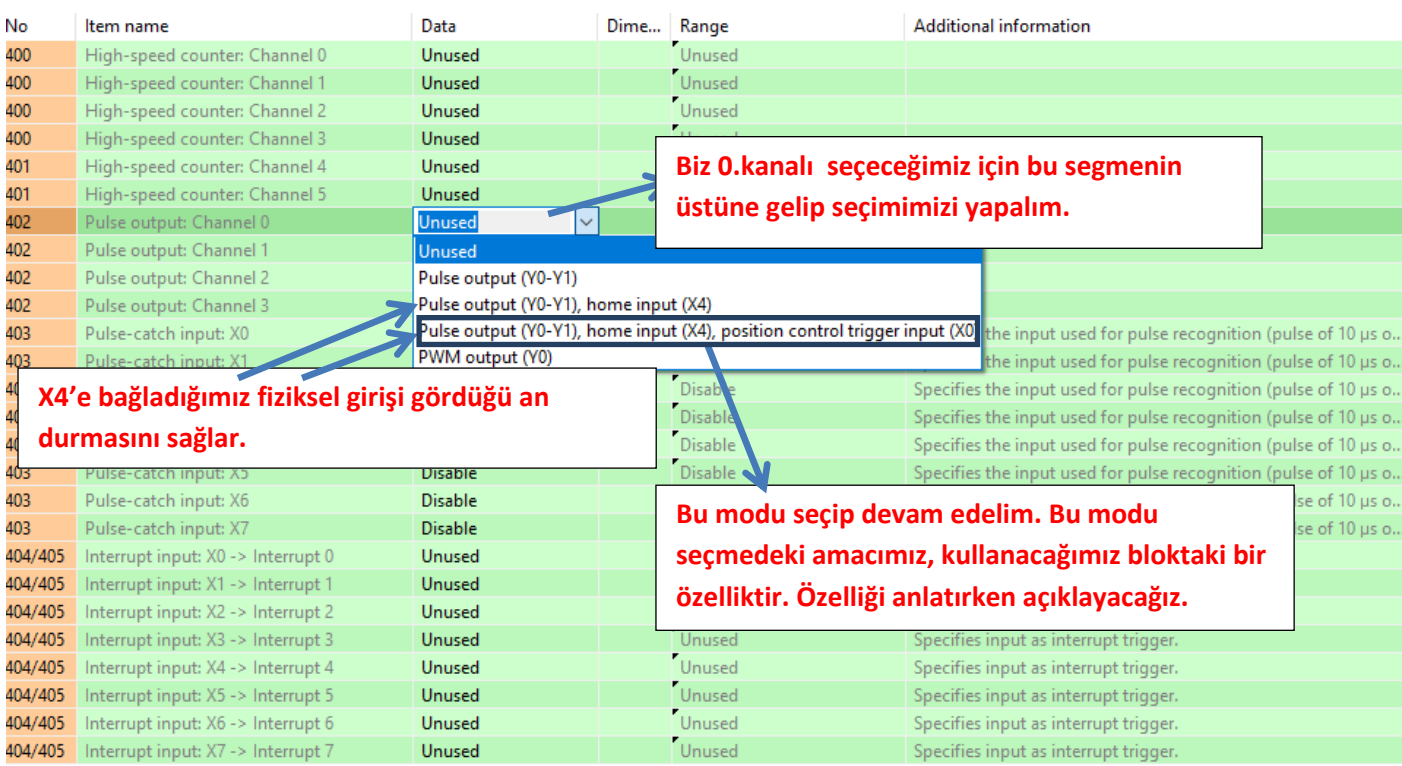

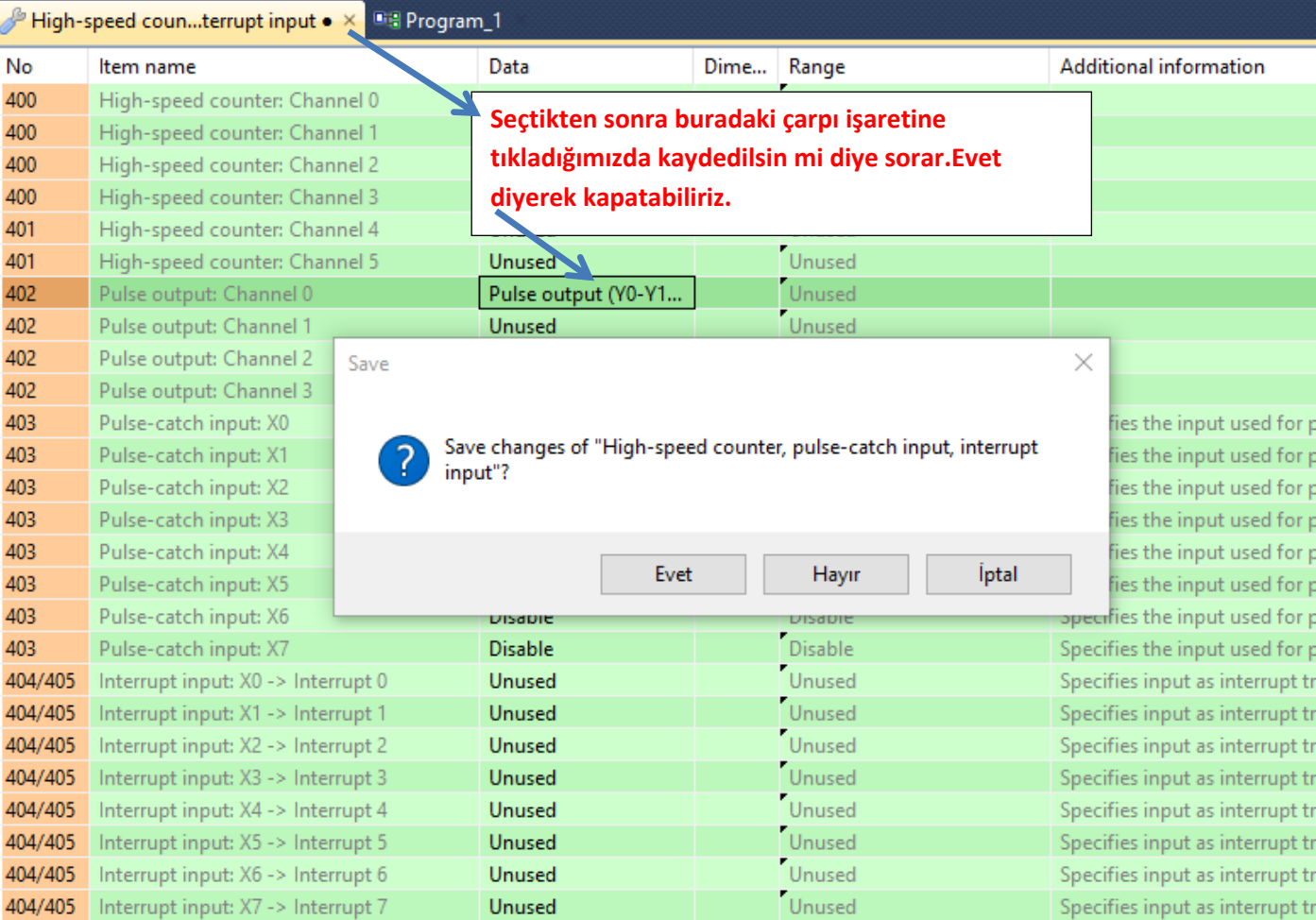

#### **Ekranımız bu şekilde açılacaktır.**

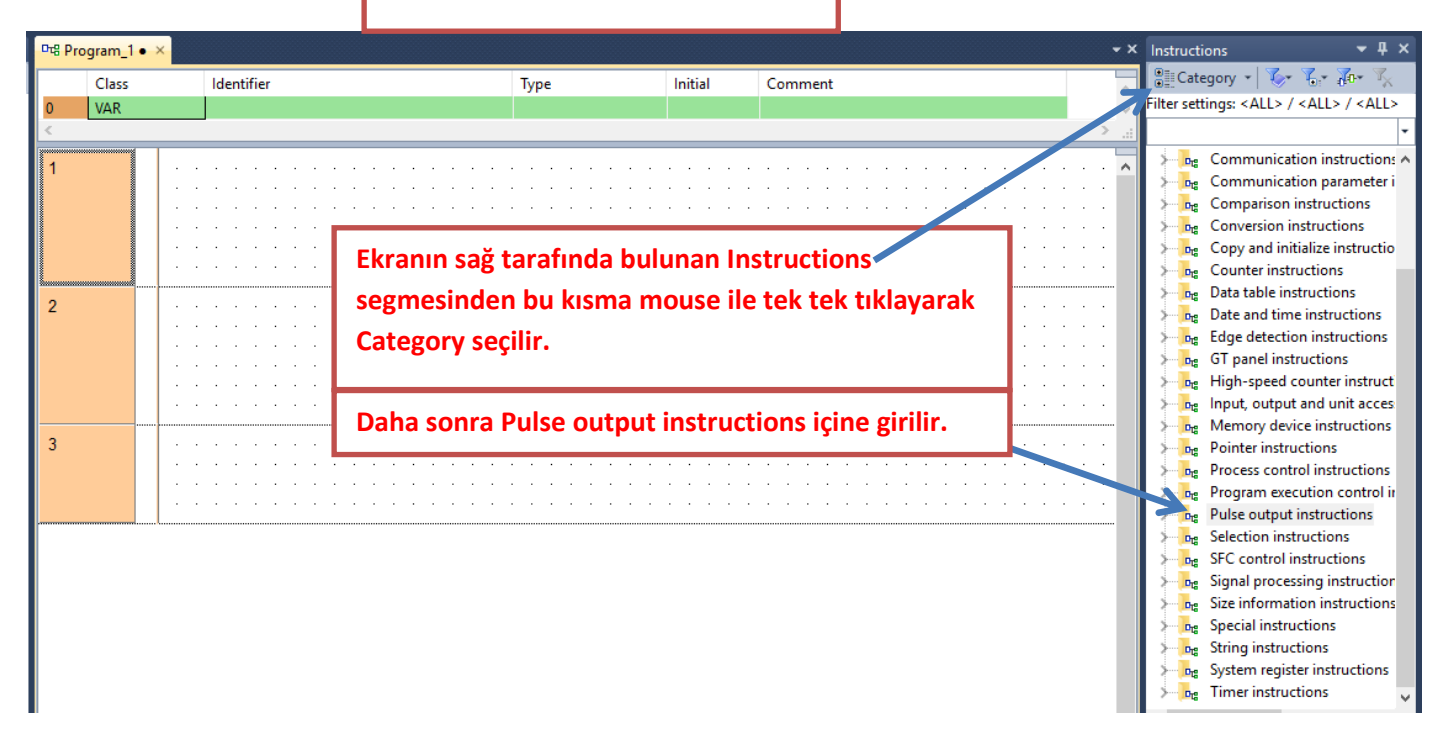

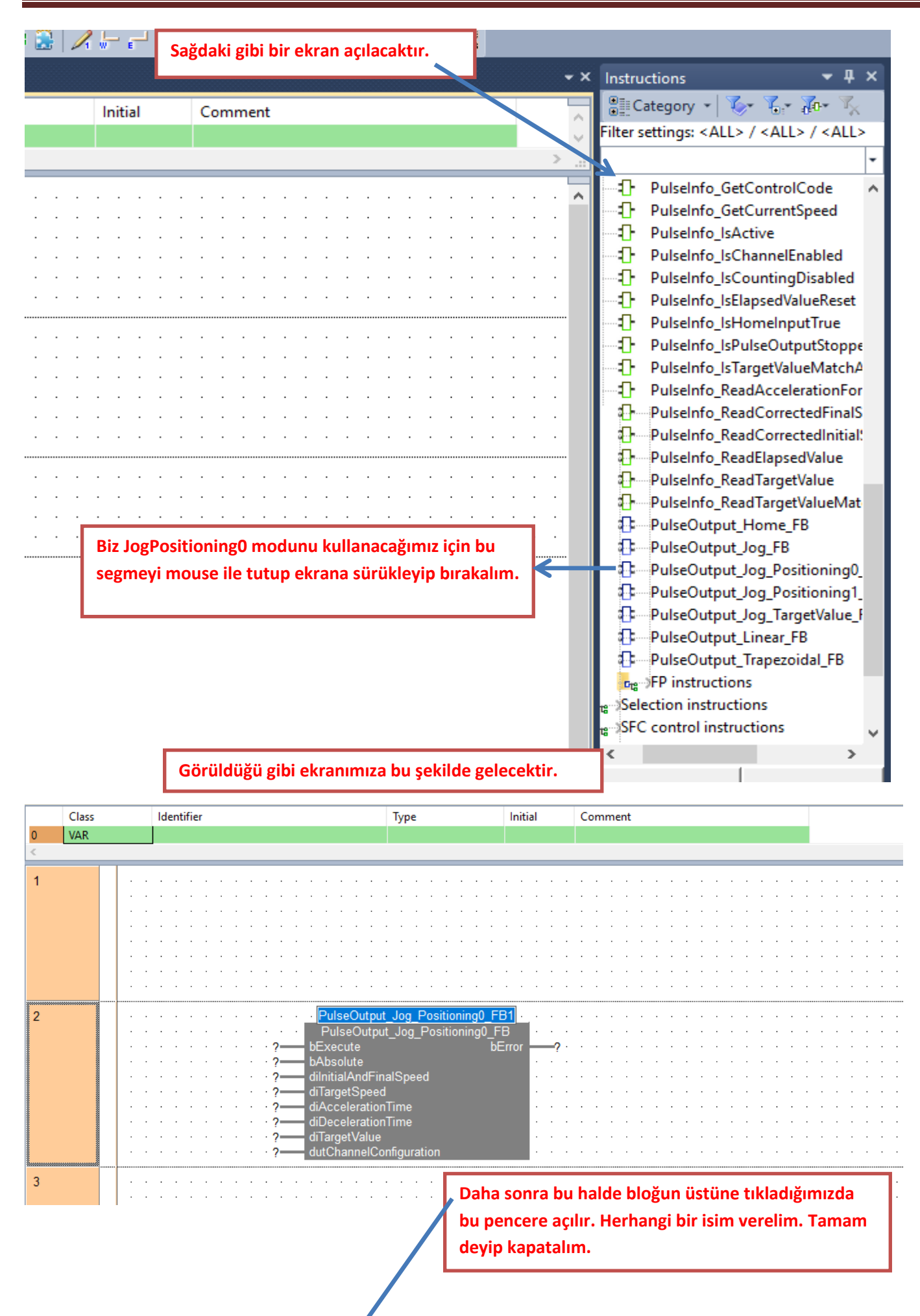

GP.

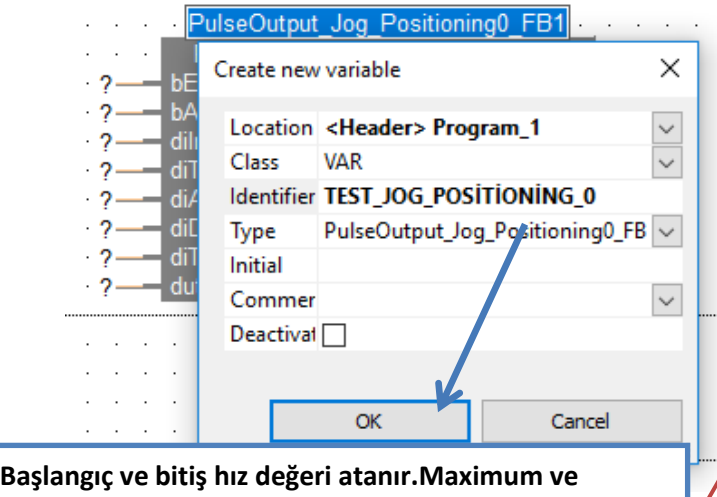

**minumum değerlerine dikkat** 

**edilmelidir.Kullanacağımız bacak üstüne mouse ile geldiğimizde max-min aralığını görebiliriz.Buradaki hız değeri belli bir değerde sabitlenmeli ve Target Speed hızından küçük olmalıdır.**

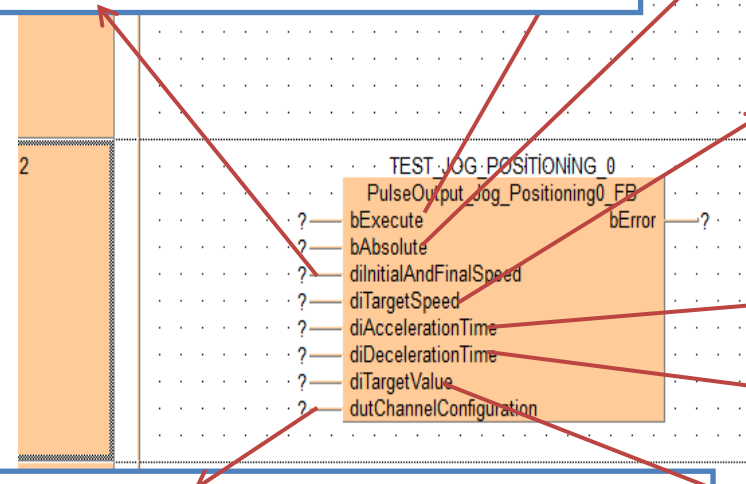

**Kullanacağımız Data Unity Type adresini gösterir.Dut ile ilgili bütün ayarlamaları buradan yapabiliriz.Bu kısma belirlediğimiz bir isim verebiliriz.** 

**Şimdi ise 'JogPositioning0' bloğu üzerinde bulunan parametreleri açıklayalım.**

**Aktif olduğu sürece istenilen hızda çalışır. Çalışırken hızı değiştirilebilir. Bu komut aktif olduğu sürece Target Speed'den hız değişikliği yapılabilir.**

**False olur veya bu bacak slinirse pals çıkışı Incremental Modda çalışır.True olursa Absolute modda çalışır.İncremental modda her tetikte target değeri kadar gidilir.Absolute modda ilk tetikte target kısımdaki değer kadar gidilir.İkinci tetik de çıkış üretilmez, mevcut Target değerinden daha büyük veya daha küçük değer yazılarak servonun ileri ya da geri gitmesi sağlanır.**

**Hedef hız buraya yazılır. Yani motorun dönme hızı.Buraya direkt değer girmek yerine atama yapıp çalışırken de hızını değiştirebilirim. Blok üstüne mouse ile geldiğimizde max-min aralığını görebiliriz.**

**Başlarken hızlanma rampa süresi. Blok üstüne mouse ile geldiğimizde max-min aralığını görebiliriz.**

**Motor yavaşlama rampa süresi. Blok üstüne mouse ile geldiğimizde max-min aralığını görebiliriz.**

**Hedef değer olarak ifade edilir. Motorumuz buraya girdiğimiz değer kadar gidip durmaktadır. Ancak bu özelliğin aktif olması için 'X0' fiziksel girişi bağlanmalı ve en başta bizim seçtiğimiz şekilde kanal seçimi yapılmalıdır.X0 fiziksel girişini gördüğü an buraya girilen değer kadar gittikten sonra motor durur.**

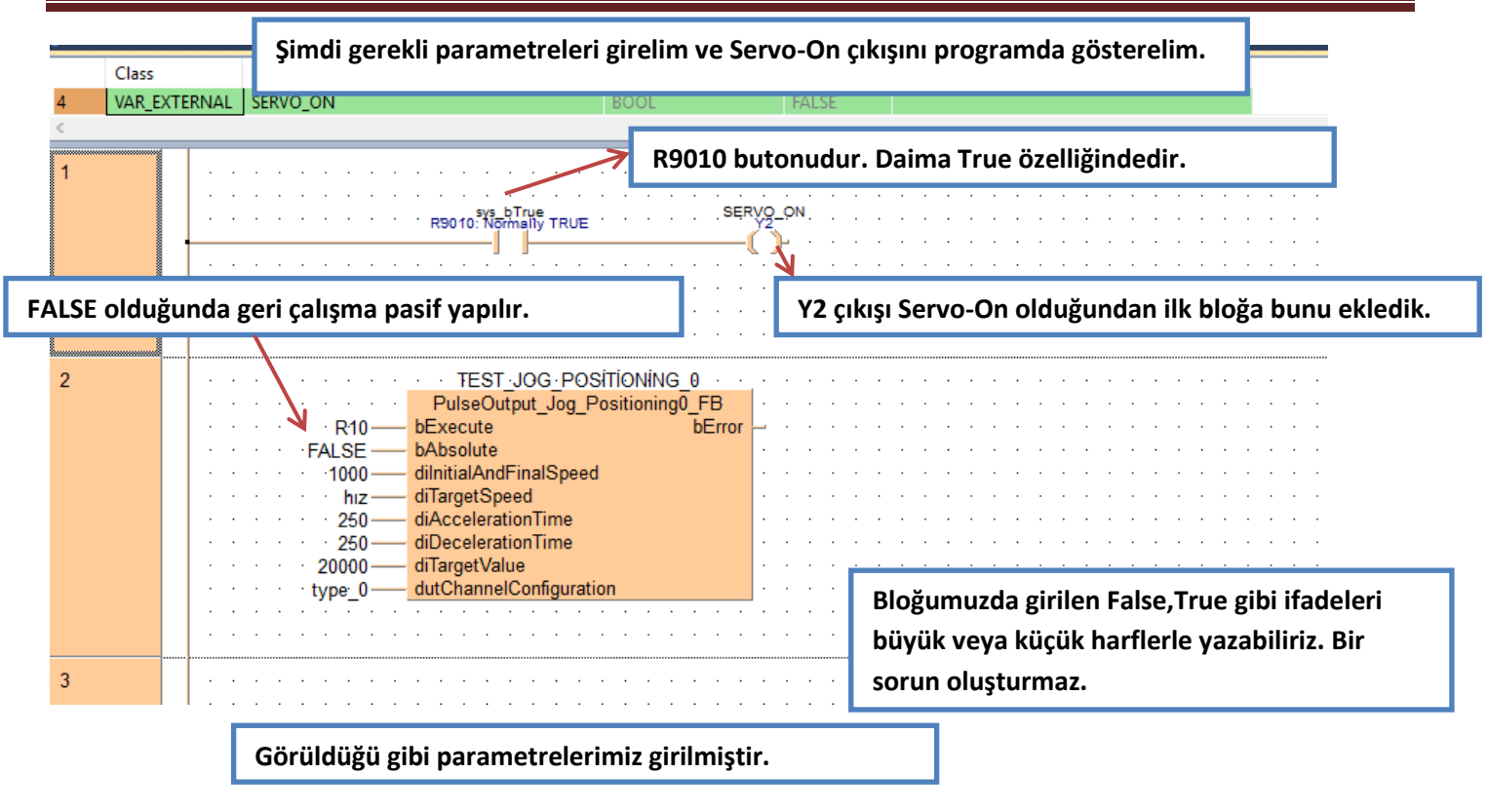

**Daha sonra JogPositioning0 bloğu ile ilgili diğer ayarlara bakalım.**

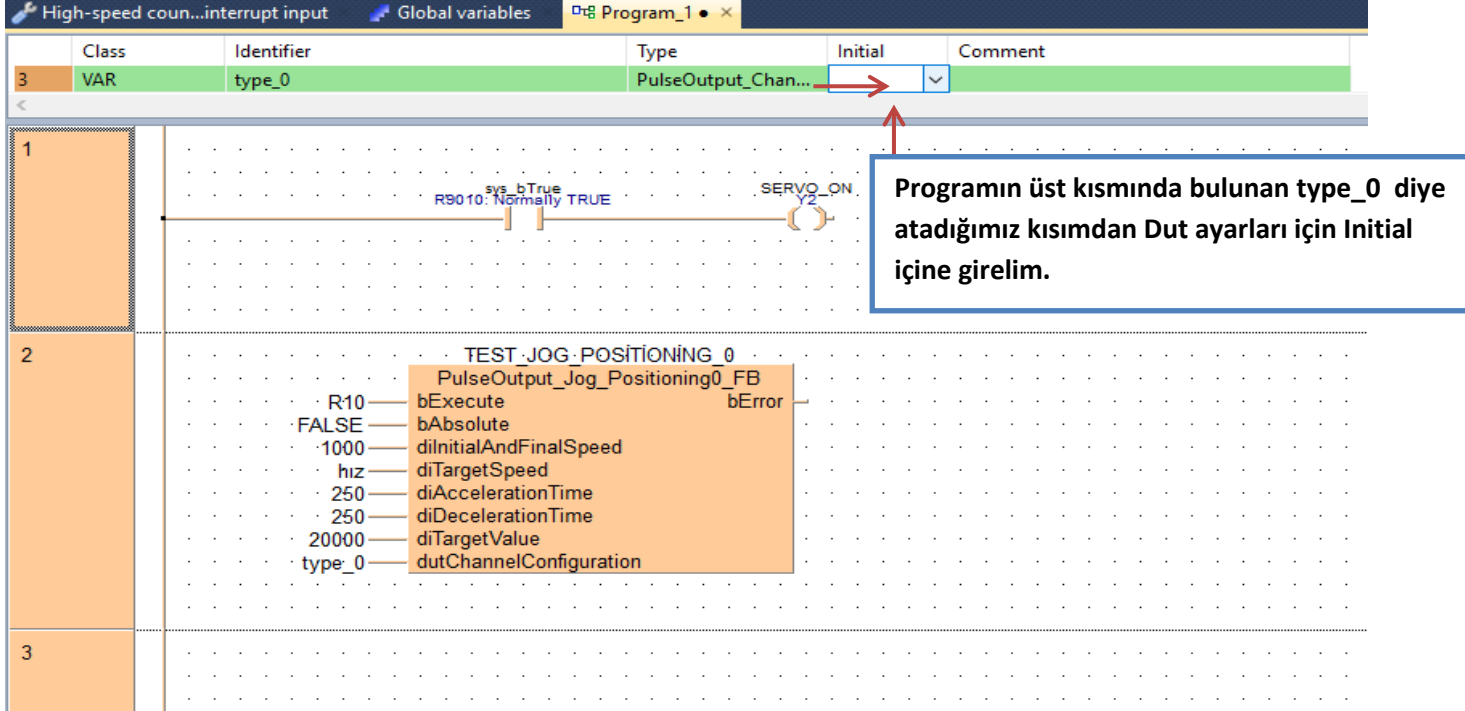

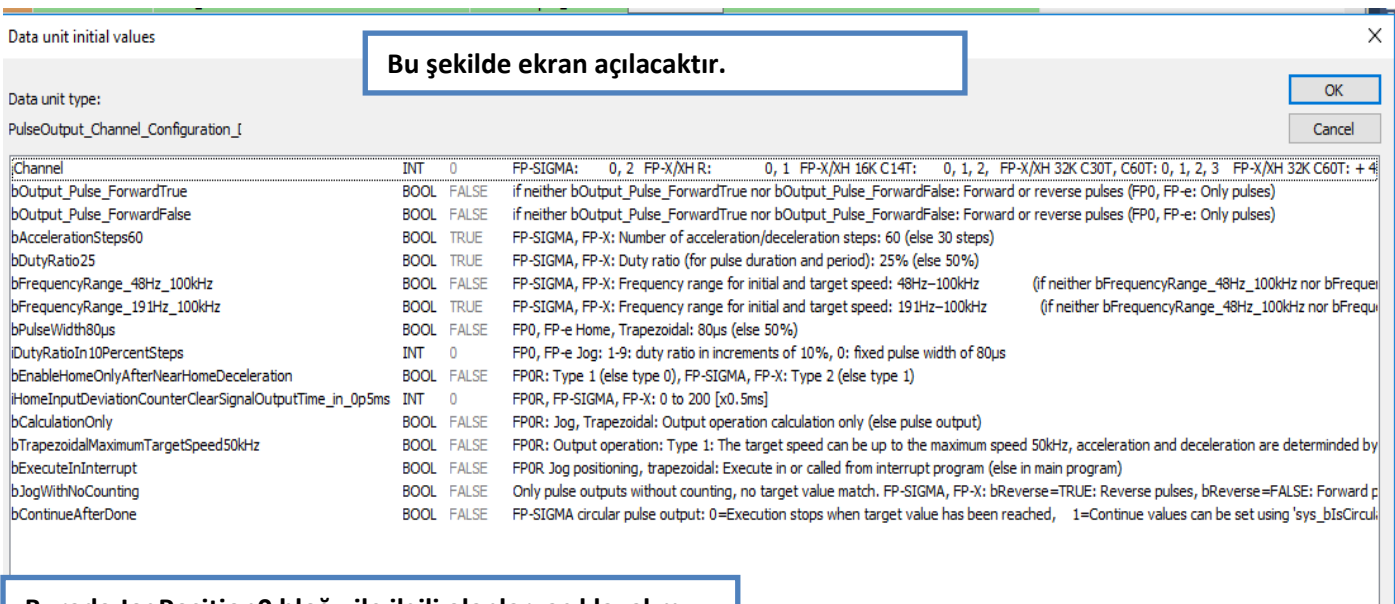

#### **Burada JogPosition0 bloğu ile ilgili olanları açıklayalım.**

**Channel => Kullanılan PLC modeline göre kanal sayısı değişebilir.Biz 0.kanalı kullandığımız için görüldüğü gibi 0 değeri vardır.**

**bOutput\_Pulse\_ForwardTrue => Direction modda çalıştırıldığında ileri**

**yön dijital çıkış için TRUE yapılır.**

 $\langle$ 

**Eğer bu komutlara hiç dokunmadan fabrika ayarında bırakırsak CW-CCW modunda çalıştırmış oluruz.**

**bOutput\_Pulse\_ForwardFalse => Direction modda çalıştırıldığında geri** 

**yön dijital çıkış için TRUE yapılır.**

**bAccelerationSteps60 => FP-X ve FP-Σ PLC modellerinde kalkış rampasında ki adım aralığını gösterir. TRUE olduğunda 60 FALSE olduğunda 30 olur.( Fabrika ayarında bırakabiliriz)**

**bDutyRatio25 => FP-X ve FP-Σ PLC modellerinde pulse çıkış PWM çalışma oranını gösterir. Eğer bu şekilde fabrika ayarında bırakırsak pals oranının %25 lik kısmı duty olur.False yaparsak pals oranının %50 lik kısmı duty olur. ( Fabrika ayarında bırakabiliriz)**

**bFrequencyRange\_48Hz\_100kHz => FP-X ve FP- Σ PLC modellerinde TRUE yapıldığında 48Hz ile 100kHz arasında çalışmaya izin verir. Bu komutu TRUE yapıp 48Hz den düşük değer girildiğinde hata verecektir.**

**bFrequencyRange\_191Hz\_100kHz => FP-X ve FP- Σ PLC modellerinde TRUE yapıldığında 191Hz ile 100kHz arasında çalışmaya izin verir.Bu komutu TRUE yapıp 191Hz den düşük değer girildiğinde hata verecektir.**

**bPulseWidth80µs => FP0 ve FP-e modellerinde Home ve Trapezoidal kullanırken Pulse genişliği çalışma süresi 80µs kadardır.Eğer TRUE yaparsak 40 µs olur. .( Fabrika ayarında bırakabiliriz)**

**iDutyRatioIn10PercentSteps => FP0 ve FP-e modellerinde JOG bloğunda kullanılır.0 girildiğinde pulse genişliği 80 mikrosaniyeye sabitlenir.( Fabrika ayarında bırakabiliriz)**

**bEnableHomeOnlyAfterNearHomeDeceleration =>Home bloğu ile ilgilidir. Eğer bu komutu aktif edersek servo motorumuz X4 girişini görse bile durmaz. diCreepSpeed komutunu kullanarak motor yavaşladıktan sonra X4 fiziksel girişini görüp home tamamlanmaktadır. ( Fabrika ayarında bırakabiliriz)**

**iHomeInputDevitionCounterClearSignalOutputTime\_in\_0p5ms => Bu komutu kullanmak için kullandığımız kanala göre PLC çıkışları vardır.Bunlar:CH0: Y8, CH1 : Y9, CH2: YA, CH3:YB bu şekildedir.Örneğin 0. Kanalı kullanıyorsak Y8 çıkışına fiziksel olarak sürücümüzün ilgili yerine bağlamalıyız. Girdiğimiz sürenin yarısı kadar zamanda silme işlemini gerçekleştirir .( Fabrika ayarında bırakabiliriz)**

**bCalculationOnly => FP0R PLC modelinde Jog ve Trapezoidal modda geçerlidir.Sadece hesaplama işlemlerinde kullanılır.Bu mod sadece PulseOutput(Y0-Y1) kanal girişinde çalışmaktadır. (Fabrika ayarında bırakabiliriz)**

**bTrapezoidalMaximumTargetSpeed50Hz => Bu komut Trapezoidal modda çalıştırılır.Bu özelliği TRUE yaptığımızda 'Execute' girişini kesmeden TargetSpeed'den hız ayarı değişikliği yapabiliriz.FALSE olarak bırakılırsa girdiğimiz ilk hız değeri ile motor hedefine varır.(Fabrika ayarında bırakabiliriz.)**

**bExecuteInInterrupt =>Eğer interrupt içinde trapezoidal veye jogPositioning modu kullanacaksak bu komutu aktif etmeliyiz. (Fabrika ayarında bırakabiliriz.)**

**bJogWithNoCounting => Eğer PLC cihazımızın kustuğu puls değerini göstermek istersek bu girişi aktif etmeliyiz. Örneğin 0.kanal için DDT90400 adresinden gösterilebilir. (Fabrika ayarında bırakabiliriz).**

**bContinueAfterDone => FP- Σ PLC modelinde dairesel enterpolasyon kullanıldığı durumlarda kullanılır. (Fabrika ayarında bırakabiliriz)**

**NOT: BURADA GİRİLEN TRUE-FULSE ifadeleri büyük veya küçük harf ile yazılabilir.Herhangi bir sorun oluşturmaz.**

#### Data unit initial values  $\alpha$ Data unit type: PulseQutnut Channel Configuration I Cancel 0, 1 FP-X/XH 16K C14T: 0, 1, 2, FP-X/XH 32K C30T, C60T: 0, 1, 2, 3 FP-X/XH 32K C60T: +4, 5 FP0R: iChannel  $\overline{\mathbf{M}}$ FP-SIGMA:  $0, 2$  FP-X/XHR:  $0, 1, 2, 3$  FP0:  $\overline{0}$ bOutput\_Pulse\_ForwardTrue BOOL FALSE if neither bOutput\_Pulse\_ForwardTrue nor bOutput\_Pulse\_ForwardFalse: Forward or reverse pulses (FP0, FP-e: Only pulses) bOutput\_Pulse\_ForwardFalse BOOL EALSE if neither bOutput\_Pulse\_ForwardTrue nor bOutput\_Pulse\_ForwardFalse: Forward or reverse pulses (FP0, FP-e: Only pulses) **BOOL TRUE** FP-SIGMA, FP-X: Number of acceleration/deceleration steps: 60 (else 30 steps) bAccelerationSteps60 bDutyRatio25 **BOOL** TRUE FP-SIGMA, FP-X: Duty ratio (for pulse duration and period): 25% (else 50%) bFrequencyRange\_48Hz\_100kHz **BOOL** FALSE FP-SIGMA, FP-X: Frequency range for initial and target speed: 48Hz-100kHz (if neither bFrequencyRange\_48Hz\_100kHz nor bFrequencyRange\_191Hz\_100kHz: 1.5Hz-9.8kHz) bFrequencyRange\_191Hz\_100kHz BOOL TRUE FP-SIGMA, FP-X: Frequency range for initial and target speed: 191Hz-100kHz (if neither bFrequencyRange\_48Hz\_100kHz nor bFrequencyRange\_191Hz\_100kHz: 1.5Hz-9.8kHz) bPulseWidth80us BOOI FALSE FPO, FP-e Home, Tranezoidal: 80us (else 50%) DutyRatioIn10PercentSteps INT FP0, FP-e Jog: 1-9: duty ratio in increments of 10%, 0: fixed pulse width of 80us bEnableHomeOnlyAfterNearHomeDeceleration **BOOL** FALSE FPOR: Type 1 (else type 0), FP-SIGMA, FP-X: Type 2 (else type 1) iHomeInputDeviationCounterClearSignalOutputTime\_in\_0p5ms INT  $\Delta$ FPOR, FP-SIGMA, FP-X: 0 to 200 [x0,5ms] BOOL FALSE EPOR: Jog. Tranezoidal: Qutnut operation calculation only (else pulse output) hCalculationOnly bTrapezoidalMaximumTargetSpeed50kHz **BOOL** FALSE FPOR: Output operation: Type 1: The target speed can be up to the maximum speed 50kHz, acceleration and deceleration are determinded by the maximum speed 50kHz bExecuteInInterrupt **BOOL** FALSE FPOR Jog positioning, trapezoidal: Execute in or called from interrupt program (else in main program) bJogWithNoCounting BOOL FALSE Only pulse outputs without counting, no target value match. FP-SIGMA, FP-X: bReverse=TRUE: Reverse pulses, bReverse=FALSE: Forward pulses. bContinueAfterDone **BOOL FALSE** FP-SIGMA circular pulse output: 0=Execution stops when target value has been reached, 1=Continue values can be set using 'sys\_bIsCircularInterpolationOverwritingPossible **Şuan için herhangi bir özellik kullanmadığımdan hiçbirşeye dokunmadan ekranı kapatabiliriz.**

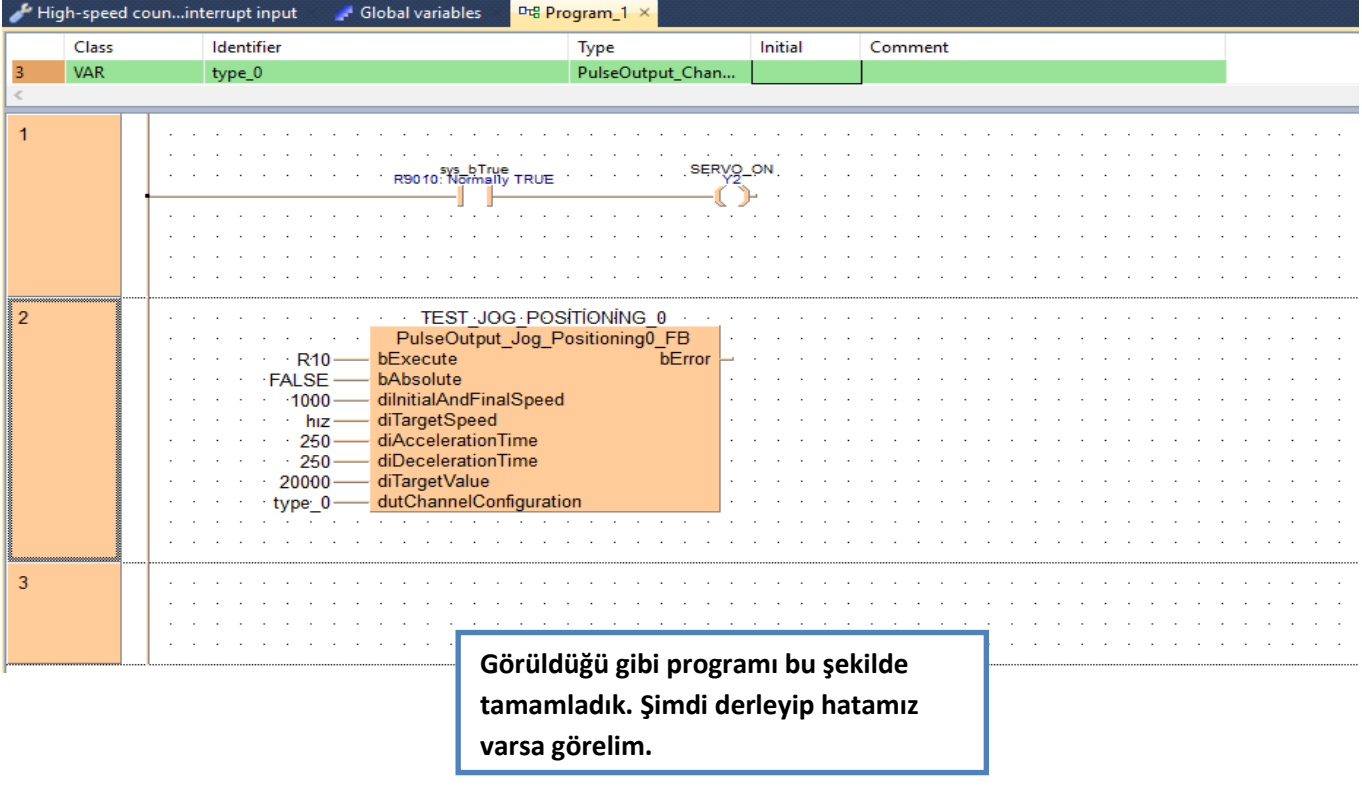

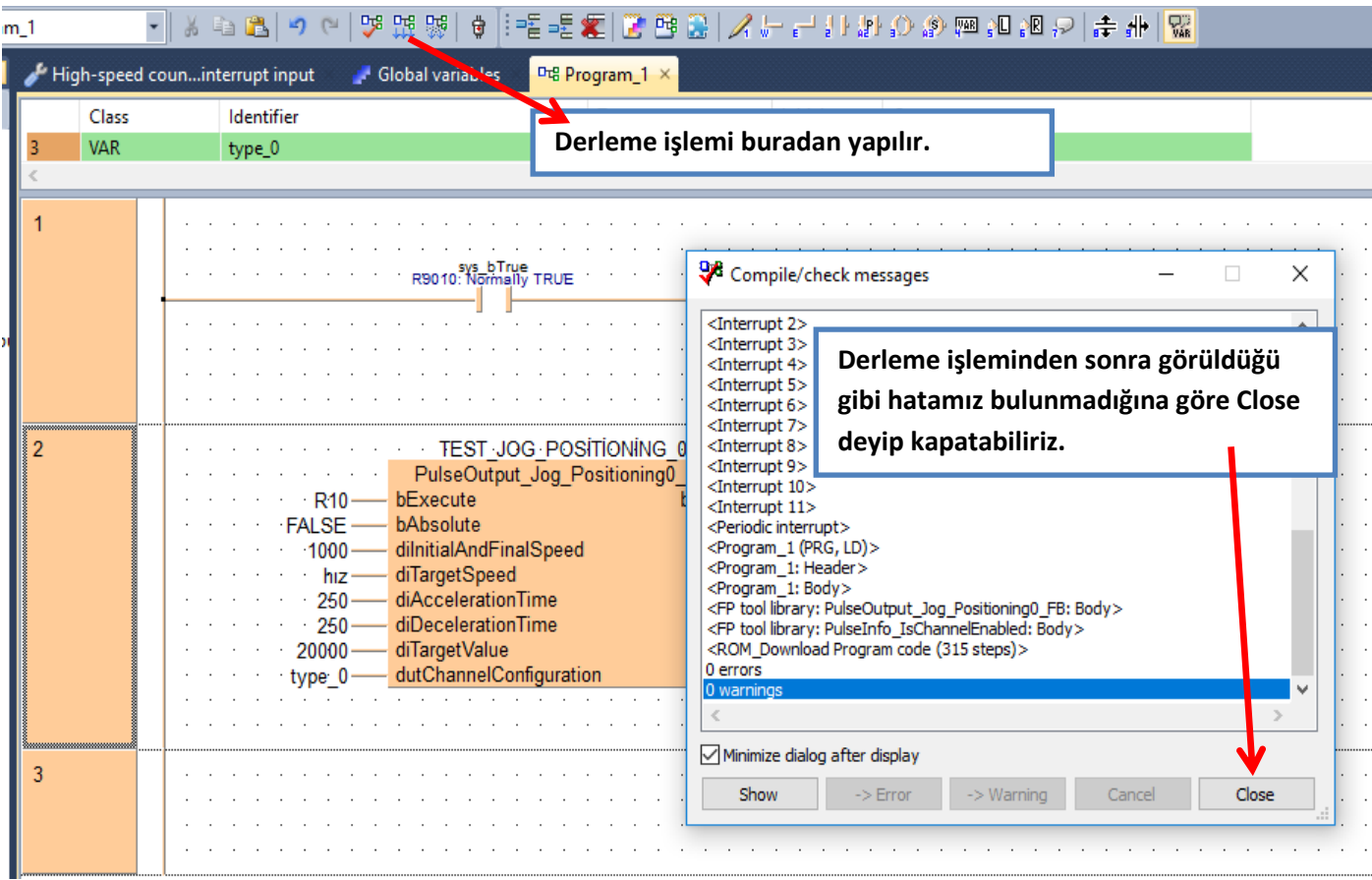

**Şimdi programımızı yükleme işlemini yapıp çalıştığını görelim.**

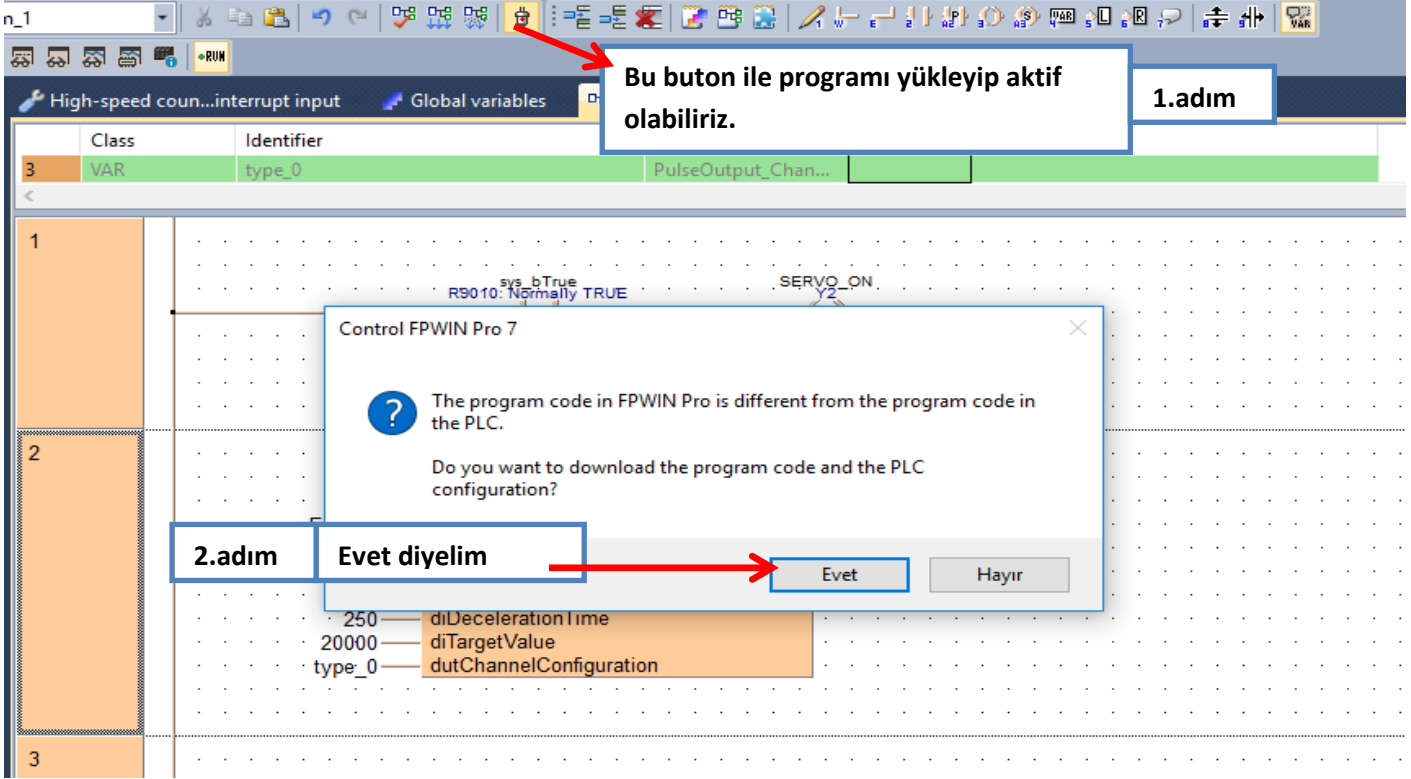

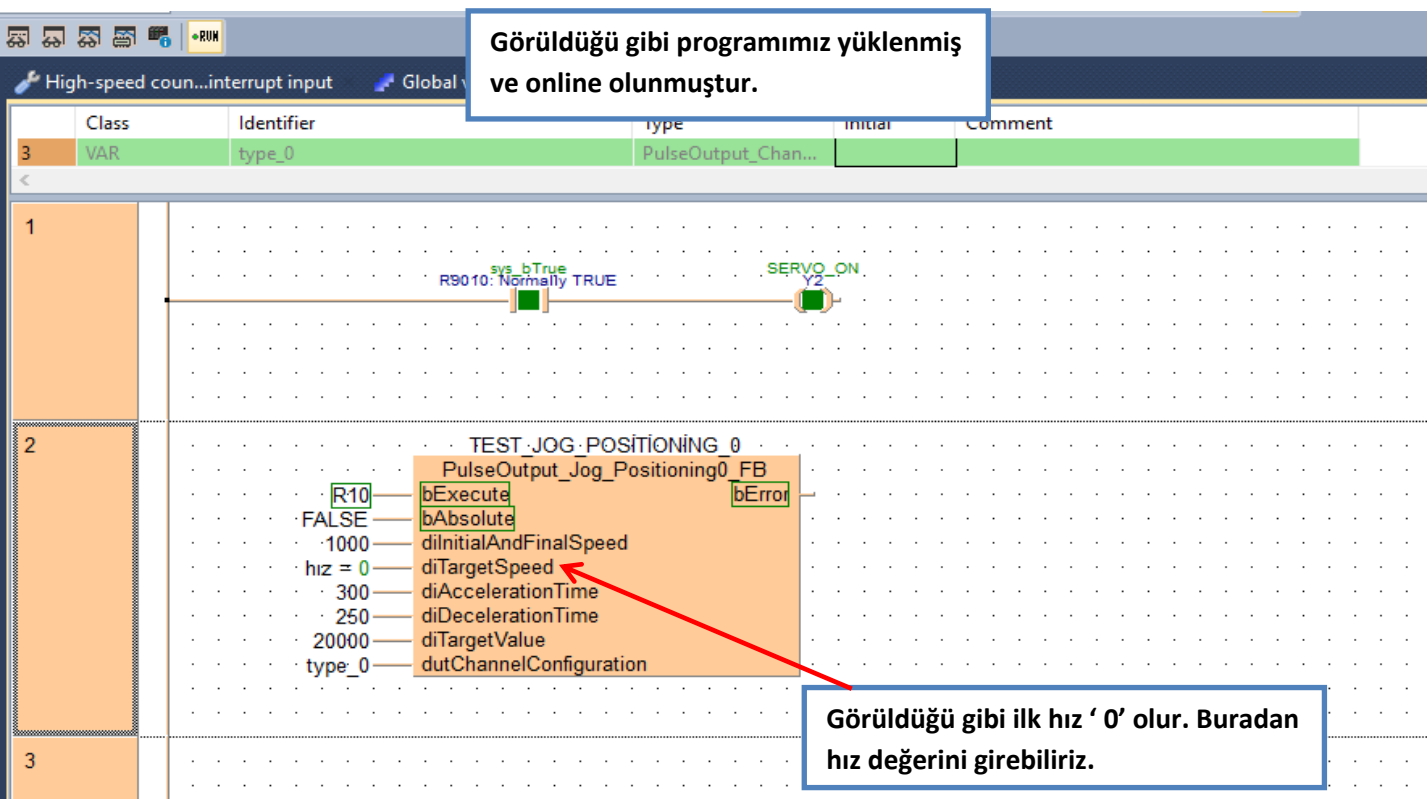

**Hız değeri girilmezse motor PLC hataya geçecektir.**

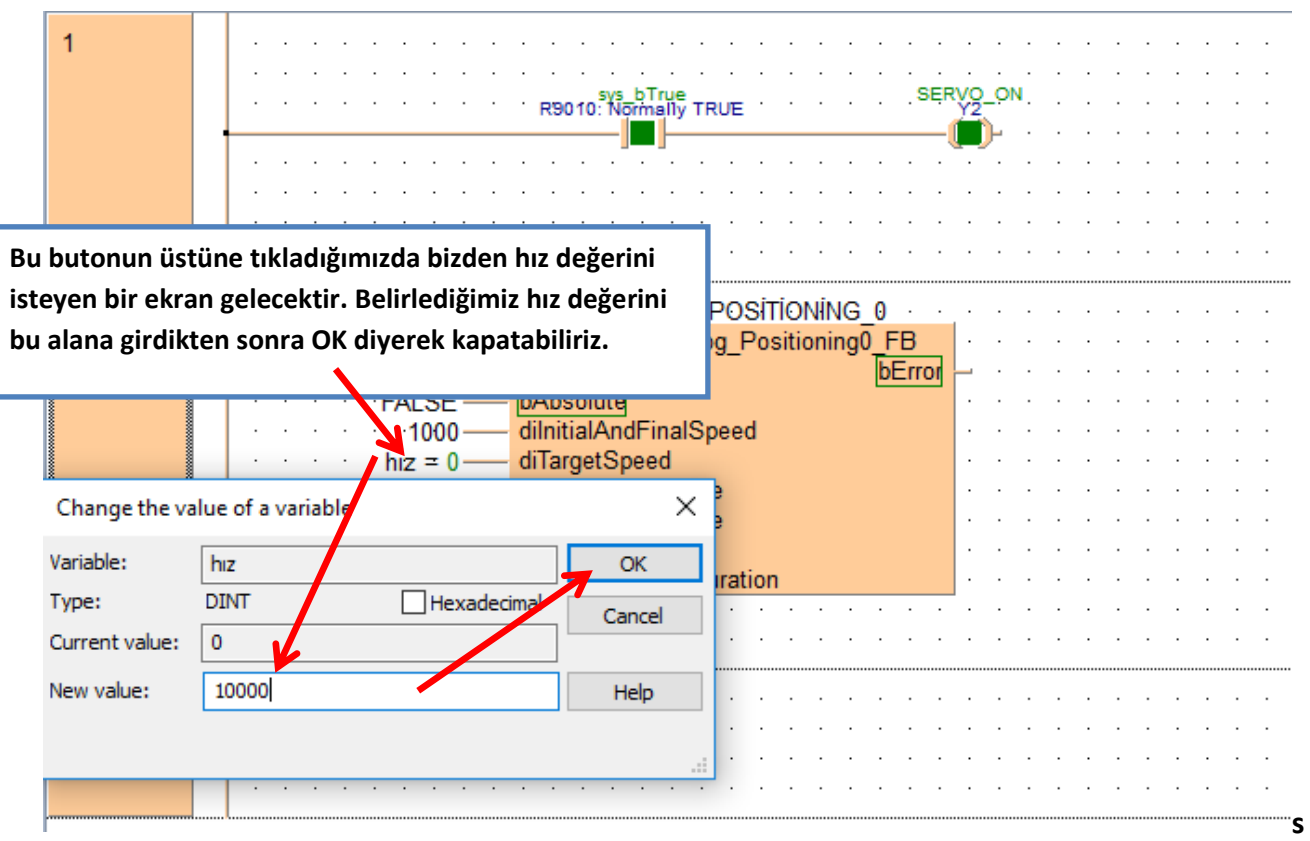

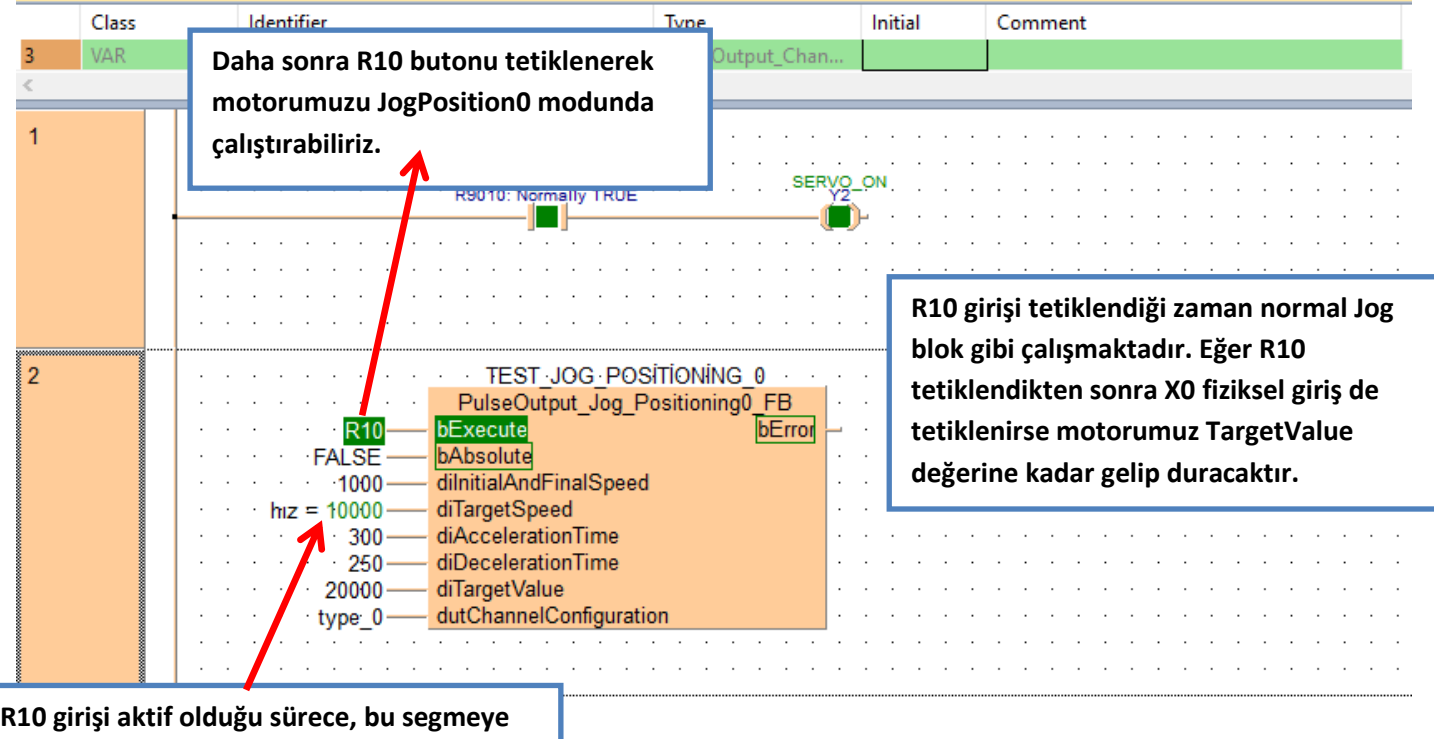

**tıklayarak motor çalışırken hız değişikliği yapabiliriz.**

> **Böylece FPWINPRO 7 ile servo motoru JogPosition0 modunda çalıştırmış olduk.**